**Life Resources Program**

## Guía Para Utilizar GuidanceResources<sup>®</sup> Online

## Los usuarios nuevos deben seguir estas simples instrucciones y comenzar a explorar los recursos que se ofrecen en GuidanceResources® Online.

- Ir a **guidanceresources.com** para llegar a la página web.
- Una vez en la página principal guidanceresources.com, haga clic en la pestaña **Registro**.
- Introduzca su **ID Web de la Organización** y haga clic en el botón Registro.
- A continuación se le pedirá que introduzca un **Nombre de Usuario** y **Contraseña**. Ambos pueden ser cualquier cosa que le gustaría que fueran, pero debe ser algo que pueda recordar. El **Nombre de Usuario** (a menudo su nombre) debe ser de al menos seis caracteres de longitud y no debe tener espacios (por ejemplo: joesmith). Las **Preguntas de Seguridad** están diseñadas como indicadoras si olvida su contraseña. Se debe seleccionar el botón para verificar que usted tiene al menos 13 años de edad, como lo requiere la ley federal. Asegúrese de leer las **Condiciones de Uso** y haga clic dentro de la casilla de verificación para indicar la aceptación de estos términos. Asegúrese de que complete todos los campos que tienen un asterisco rojo, ya que estos son campos obligatorios. Cuando haya terminado, haga clic en el botón **Enviar** en la parte inferior de la página. Ahora debería estar en el sitio web.

## Para inicios de sesión futuros

Sólo tendrá que recordar su **Nombre de Usuario** y **Contraseña**. Cuando llegue al paso 2 anterior, en lugar de hacer clic en la pestaña **Registro**, utilice la sección de inicio e introduzca su **Nombre de Usuario** y **Contraseña** y haga clic en el botón **Iniciar de Sesión**. Esto le llevará directamente a GuidanceResources® Online.

Si tiene problemas con el registro o al iniciar sesión en GuidanceResources® Online, envíe un email a Servicios al Cliente en **memberservices@compsych.com**.

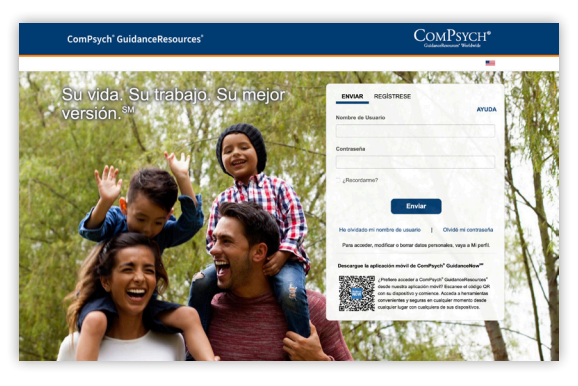

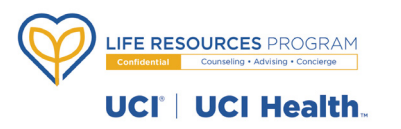

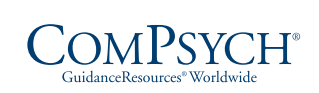

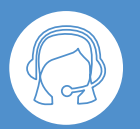

Asistencia en vivo 24/7: Llame al: 844.824.3273 TRS: Marque 711

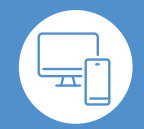

En línea: guidanceresources.com Aplicación: GuidanceNow<sup>SM</sup> ID de la web: UCILRP

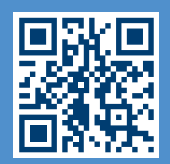

Copyright © 2023 ComPsych Corporación. Todos los derechos reservados. Para ver el aviso de privacidad de HIPAA de ComPsych, visite www.guidanceresources.com/privacy. ComPsych cumple con las leyes federales de derechos civiles aplicables y no discrimina en base a la raza, color, nacionalidad, edad, discapacidad o sexo. ES(US)